## To Edit the System Name

You can edit the system name to be displayed on a target device.

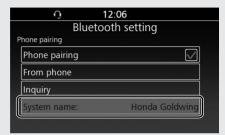

- 1 Select [System name:], and then press or ENT switch.
- 2 The edit screen appears. Delete the current name, and then enter the new name.

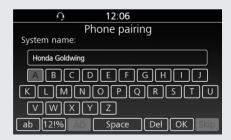

**System default name:** Honda Goldwing **Headset default name:** Honda Rider HS / Honda Passenger HS

**3** Select [OK], and then press 👙 or **ENT** switch.